# Vostro 15 3000 Series

# Quick Start Guide

Οδηγός γρήγορης έναρξης

# 1 Connect the power adapter and press the power button

Συνδέστε τον προσαρμογέα ισχύος και πιέστε το κουμπί λειτουργίας Ligar o transformador e premir o botão para ligar/desligar חבר את מתאם החשמל ולחץ על כפתור ההפעלה

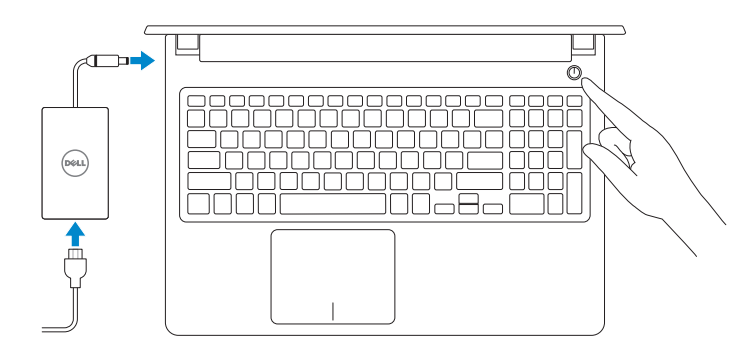

# Create recovery media for Windows

Δημιουργία μέσων αποκατάστασης για Windows Criar um suporte de dados para recuperação do Windows צור מדיית שחזור ל-Windows

Na procura do Windows, escreva Recuperação, clique em Criar suporte de dados para recuperação, e siga as instruções no ecrã.

### In Windows search, type Recovery, click Create a recovery media, and follow the instructions on the screen.

Στο πεδίο αναζήτησης στα Windows πληκτρολογήστε τη λέξη **Αποκατάσταση**, κάντε κλικ στην επιλογή **Δημιουργία μέσου αποκατάστασης** και ακολουθήστε τις οδηγίες που θα παρουσιαστούν στην οθόνη.

Pυθμιστικοί φορείς και ασφάλεια | Regulamentos e segurança **Dell.com/regulatory\_compliance** תקנות ובטיחות

בתיבת החיפוש של Windows,הקלד **שחזור**, לחץ על **צור מדיית שחזור**, ופעל לפי ההוראות על המסך.

## Locate Dell apps

Εντοπισμός εφαρμογών της Dell | Localizar as aplicações Dell אתר את יישומי Dell

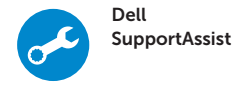

### Check and update your computer

Έλεγχος και ενημέρωση του υπολογιστή σας Verifique e atualize o seu computador בדוק ועדכן את המחשב שלך

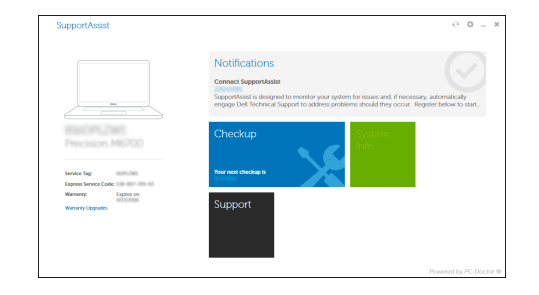

### Ubuntu

### Follow the instructions on the screen to finish setup.

Ακολουθήστε τις οδηγίες που θα παρουσιαστούν στην οθόνη για να τελειώσει η ρύθμιση. Siga as instruções no ecrã para concluir a configuração. פעל לפי ההוראות על המסך כדי לסיים את ההתקנה.

**ZA NOTA:** Se estiver a ligar a uma rede sem fios protegida, introduza a palavra passe de acesso à rede sem fios quando solicitado.

#### Product support and manuals

Υποστήριξη και εγχειρίδια προϊόντων Suporte e manuais do produto תמיכה ומדריכים למוצר

Dell.com/support Dell.com/support/manuals Dell.com/support/windows

### Contact Dell

Επικοινωνία με την Dell | Contactar a Dell פנה אל Dell

Dell.com/contactdell

### Regulatory and safety

Regulatory model Μοντέλο κατά τους ρυθμιστικούς φορείς Modelo regulamentar דגם תקינה

P63F

Regulatory type Τύπος κατά τους ρυθμιστικούς φορείς | Tipo regulamentar P63F002 סוג תקינה

#### Computer model

Μοντέλο υπολογιστή | Modelo do computador דגם מחשב

Vostro 15-3568

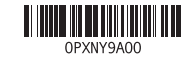

© 2016 Dell Inc. © 2016 Microsoft Corporation. © 2016 Canonical Ltd.

Printed in China. 2016-06

# 2 Finish Windows 10 setup

Τελειώστε την εγκατάσταση των Windows 10 Concluir a configuração do Windows 10 הגדרת 10 Windows הסתיימה

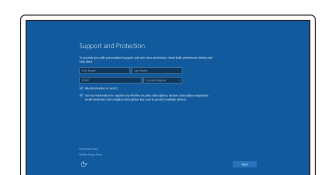

### Enable Support and Protection

Ενεργοποίηση υποστήριξης και προστασίας Ativar Proteção e Suporte אפשר תמיכה והגנה

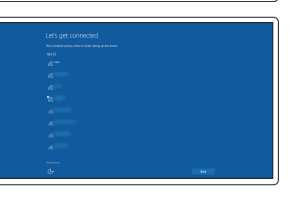

### Connect to your network Σύνδεση στο δίκτυό σας Estabeleça ligação à rede התחבר לרשת

### **NOTE:** If you are connecting to a secured wireless network, enter the password for the wireless network access when prompted

**ΣΗΜΕΙΩΣΗ:** Αν πρόκειται να συνδεθείτε σε ασφαλές ασύρματο δίκτυο, πληκτρολογήστε τον κωδικό πρόσβασης στο ασύρματο δίκτυο όταν θα παρουσιαστεί η σχετική προτροπή.

**הערה:** אם אתה מתחבר לרשת אלחוטית מאובטחת, הזן את סיסמת הגישה אל הרשת האלחוטית כאשר תתבקש לעשות זאת.

### Sign in to your Microsoft account or create a local account

Πραγματοποιήστε είσοδο στον λογαριασμό σας στη Microsoft ή δημιουργήστε τοπικό λογαριασμό Inicie sessão na sua conta Microsoft ou crie uma conta local

> היכנס לחשבון Microsoft שלך או צור חשבון מקומי

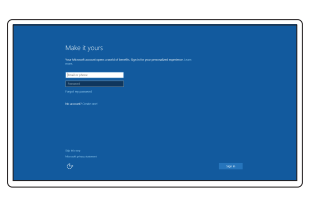

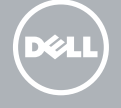

- 13. Επιφάνεια αφής
- 14. Ηχείο
- 15. θύρες USB 3.0
- 16. Θύρα HDMI
- 17. Θύρα VGA
- 18. Θύρα δικτύου
- 19. Θύρα συνδέσμου τροφοδοσίας
- 20. Μπαταρία
- 
- 

- 14. Altifalante
- 15. Porta USB 3.0
- 16. Porta HDMI
- 17. Porta VGA
- 18. Porta de rede
- 19. Porta do transformador
- 20. Bateria
- 21. Bloqueio da bateria
- 22. Rótulo da etiqueta de serviço

- -
- -
	-
	-
	-
	-
	-
- 1. Κάμερα 2. Λυχνία κατάστασης κάμερας
- 3. Μικρόφωνο
- 4. Υποδοχή καλωδίου ασφαλείας
- 5. Κουμπί λειτουργίας
- 6. Μονάδα οπτικού δίσκου
- 7. Θύρα USB 2.0
- 8. Θύρα κεφαλοσυσκευής
- 9. Μονάδα ανάγνωσης καρτών μνήμης 21. Μάνταλο μπαταρίας
- 10. Πρόγραμμα ανάγνωσης δακτυλικών 22. Ετικέτα εξυπηρέτησης αποτυπωμάτων
- 11. Ηχείο
- 12. Λυχνία τροφοδοσίας και κατάστασης μπαταρίας/Λυχνία δραστηριότητας σκληρού δίσκου
- 1. Câmara
- 2. Luz de estado da câmara
- 3. Microfone
- 4. Ranhura do cabo de segurança
- 5. Botão para ligar/desligar
- 
- 
- 
- 
- 
- 
- bateria/luz de atividade da unidade do disco rígido
- 13. Painel táctil

כונן קשיח 13. משטח מגע 14. רמקול

- 
- 
- 
- 
- 
- 6. Unidade óptica
- 7. Porta USB 2.0
- 8. Porta para auscultadores
- 9. Leitor de placa de memória
- 10. Leitor de impressões digitais
- 11. Altifalante
- 12. Luz de estado da alimentação e da
- 

15. USB 3.0 ports 16. HDMI port 17. VGA port 18. Network port 19. Power connector port

20. Battery 21. Battery latch 22. Service tag label

- 
- 12. Power and battery-status light/ hard-drive activity light
- 13. Touchpad
- 14. Speaker

רצועה קודמת Play/Pause (F<sub>5</sub>

מצלמה . 1 נוריות מצב מצלמה . 2 מיקרופון . 3 חריץ לכבל אבטחה . 4 לחצן הפעלה . 5 כונן אופטי . 6 יציאת 2.0 USB . 7 יציאת אוזנייה . 8 קורא כרטיסי זיכרון . 9 1010קורא טביעות אצבעות

11. רמקול

1212נורית מצב חשמל וסוללה/נורית פעילות

### 1515יציאות 3.0 USB

- 1616יציאת HDMI 1717יציאת VGA
- 18. יציאת רשת
- 19. יציאת מחבר חשמל
	- 2020סוללה
- 2121תפס הסוללה
- 2222תוית תג שירות

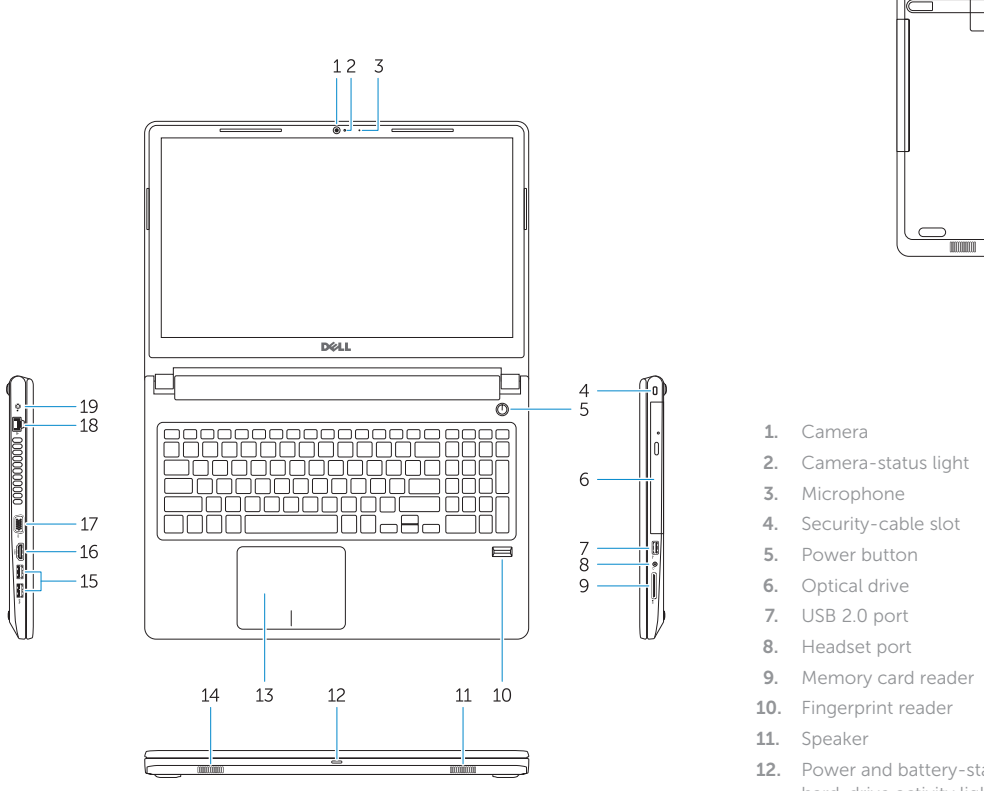

 $\overline{\mathbb{G}}$ 

# Shortcut keys

Πλήκτρα συντόμευσης | Teclas de atalho מקשי קיצור

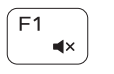

### Mute audio

Σίγαση ήχου | Desativar o som השתקת השמע

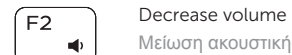

### Μείωση ακουστικής έντασης | Diminuir o volume החלשת עוצמת הקול

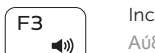

### Increase volume Αύξηση ακουστικής έντασης | Aumentar o volume הגברת עוצמת הקול

# Í F4 ⊺

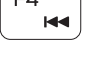

# $\blacktriangleright$  H

Previous track

Προηγούμενο κομμάτι | Faixa anterior

### Αναπαραγωγή/Παύση | Reproduzir/pausar נגן/הפסק

## Next track

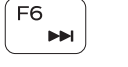

Επόμενο κομμάτι | Próxima faixa רצועה הבאה

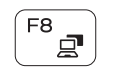

# Extend display

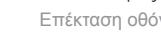

Επέκταση οθόνης | Expandir o ecrã תצוגה מורחבת

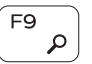

### Search

Αναζήτηση | Procurar חיפוש

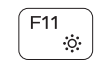

### Decrease brightness

Μείωση φωτεινότητας | Diminuir a luminosidade הפחת את רמת הבהירות

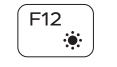

### Increase brightness

Αύξηση φωτεινότητας | Aumentar a luminosidade הגבר את רמת הבהירות

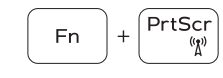

### Toggle off/on wireless

Εναλλαγή ενεργοποίησης/απενεργοποίησης ασύρματης επικοινωνίας Ligar/desligar a função sem fios החלף כיבוי/הפעלת אלחוט

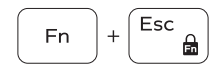

### Toggle Fn-key lock

Εναλλαγή κλειδώματος πλήκτρου Fn Ativar/desativar o bloqueio da tecla Fn החלף נעילת מקש Fn

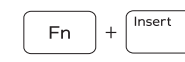

### Sleep

Αναστολή λειτουργίας | Suspender שינה

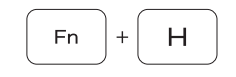

### Toggle between power and battery-status light/ hard-drive activity light

Εναλλαγή λυχνίας τροφοδοσίας και λυχνίας κατάστασης μπαταρίας/λυχνίας δραστηριότητας σκληρού δίσκου Alternar entre o LED de estado da bateria e de energia/ LED de atividade do disco rígido

החלף בין נורית החשמל ומצב הסוללה/נורית פעילות הכונן קשיח